#### pro CONTROL How to update the Firmware

EWIKO

# **STEP 1**

You need to have an USB memory stick (flash drive). Prefer **not** to use USB3 flash drives to avoid incompatibilities.

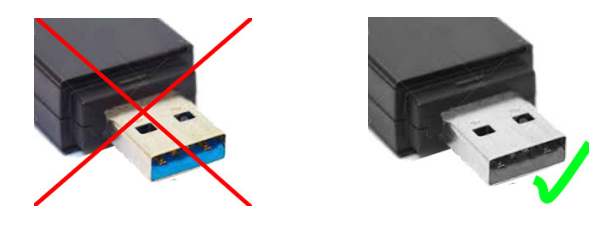

# **STEP 2**

Unzip the received Updatefile to the root directory of your stick. After that, there is a folder named **\EFUSA9** on your stick, which contains 5 files.

### **STEP 3**

Disconnect the Stick from your PC (Use the "eject" function, if you are using windows).

# **STEP 4**

 Important notice: Please do not update the controller **during production**, because the software is stop working during update process.

# **STEP 5**

Plug the USB Stick into powered on pro CONTROL hot runner controller. After a few seconds the update is recognized automatically.

# **STEP 6**

**Follow the update instructions now displayed on the controller screen.** The controller will restart twice, but everything will run automatically.

As a result, the controller will boot with the updated version.

Remember to remove the memory stick to avoid a duplicate update. If no longer needed, you can delete the EFUSA9 folder to avoid an accidental update on another device.